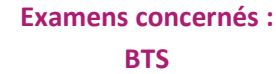

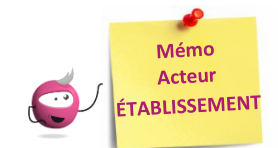

# **PARAMÉTRER MON ÉTABLISSEMENT**

**DSII Rennes** 

Cette fiche mémo a pour but de vous présenter les actions à entreprendre, idéalement avant le début de la session, pour paramétrer votre établissement.

Les différents onglets présentés dans ce mémo se trouvent tous dans le menu **MON ÉTABLISSEMENT > Paramétrer mon établissement**

Les onglets à vérifier sont :

- Informations

Cyclades

- Informations par domaine
- Lieu / Sites / Bâtiments / Salles
- Planning et Planning multi-salles

#### **Informations**

Dans cet onglet, je vais pouvoir vérifier et modifier les informations générales de mon établissement. Il est important de renseigner ces informations car elles seront affichées sur les documents officiels (ex : confirmations d'inscription, convocations, etc.).

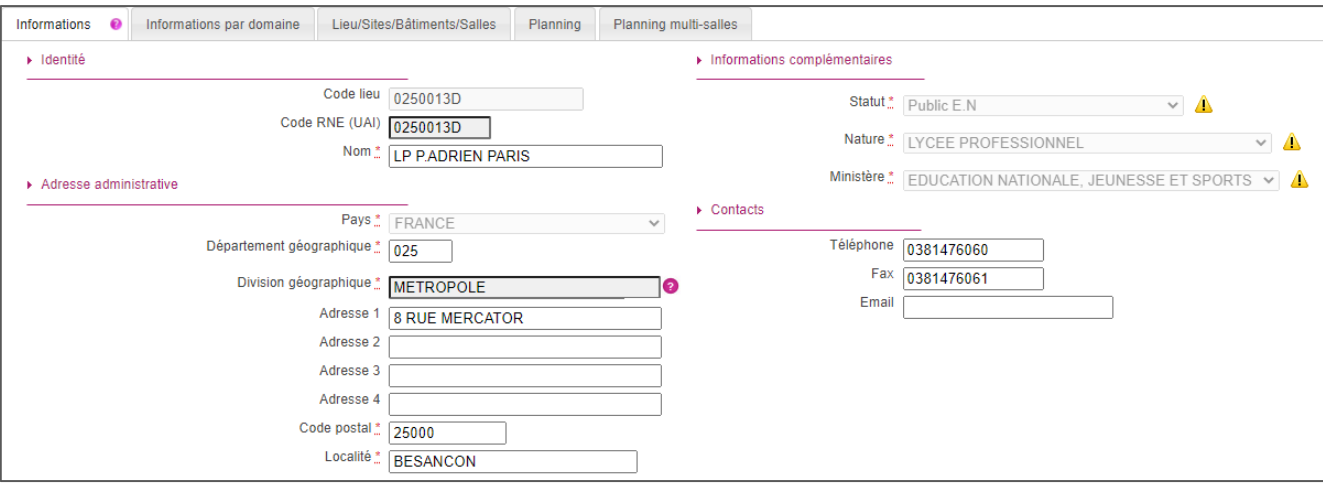

Certains de ces champs ne sont pas modifiables dans certaines conditions (ex : il y a déjà des candidats inscrits dans mon établissement). Un panneau jaune *L*ermet d'identifier ces cas. En positionnant ma souris dessus, une infobulle s'ouvre pour m'indiquer pourquoi le champ n'est actuellement pas modifiable.

## **Informations par domaine**

Cet onglet me permet de visualiser si un statut spécifique a été défini pour mon domaine.

Si aucun statut n'est renseigné, c'est le statut de l'o « Informations » qui est pris en compte pour tous les domaines.

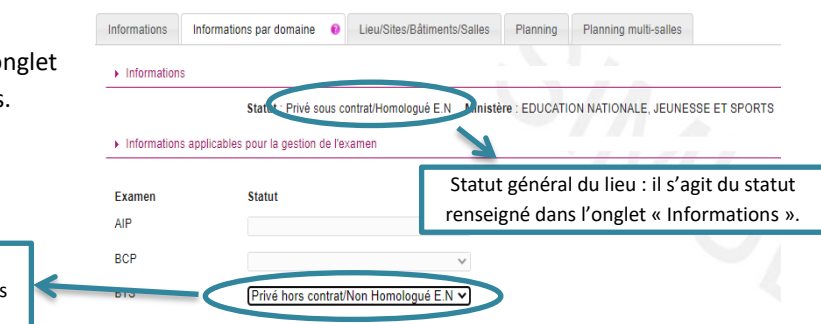

Ici, le statut du lieu pour le BTS est différent du statut « global » (c'est donc ce statut qui sera pris en compte lors de l'inscription des élèves pour ce domaine).

## **Lieux / Sites / Bâtiments / Salles**

Cet onglet permet de **déclarer dans Cyclades mes sites, bâtiments et salles** et **de renseigner leurs caractéristiques** (capacité, aménagements d'accessibilité, équipements ainsi que les transports disponibles à proximité). Ces informations seront importantes pour les affectations de vos candidats.

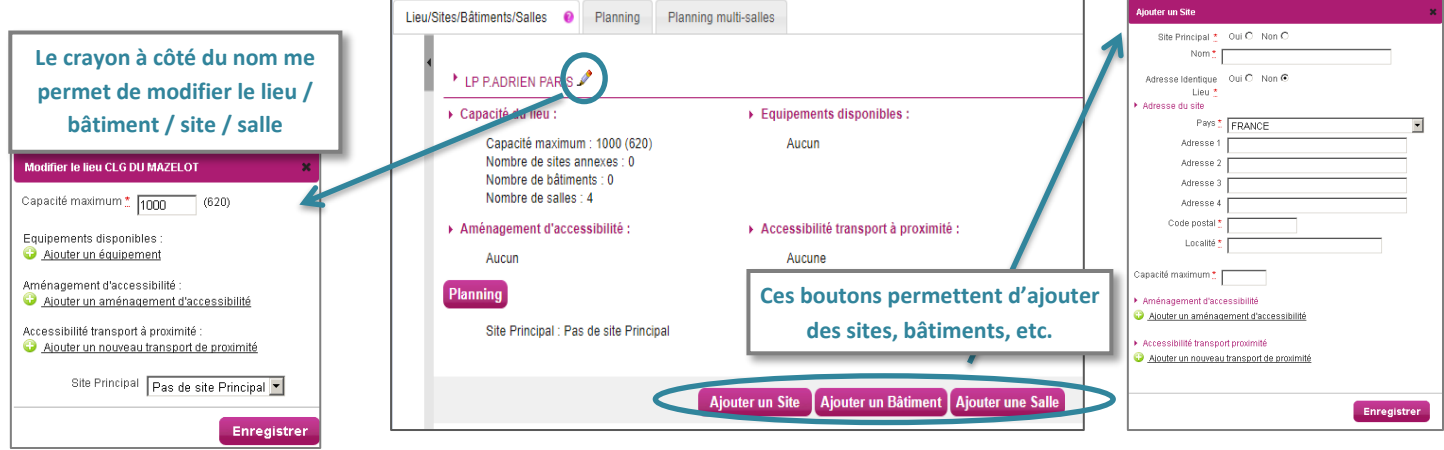

## **Planning**

Cet onglet permet de définir et visualiser le planning des disponibilités et indisponibilités de mon établissement sur une période donnée (établissement, site, bâtiment, salle).

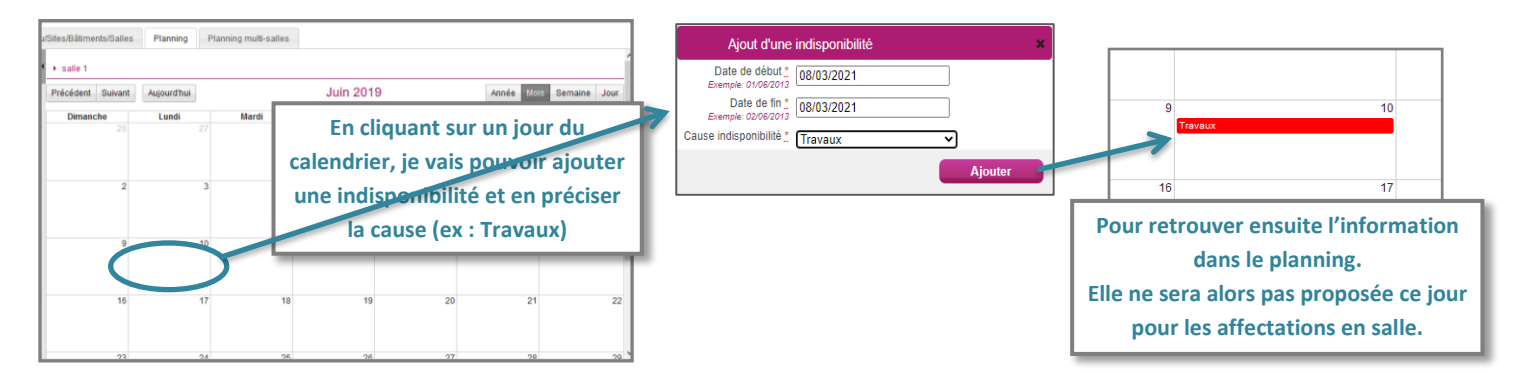

## **Planning multi-salles**

Ce dernier onglet me permet de **visualiser le planning des disponibilités et indisponibilités** de plusieurs salles simultanément sur une période donnée.

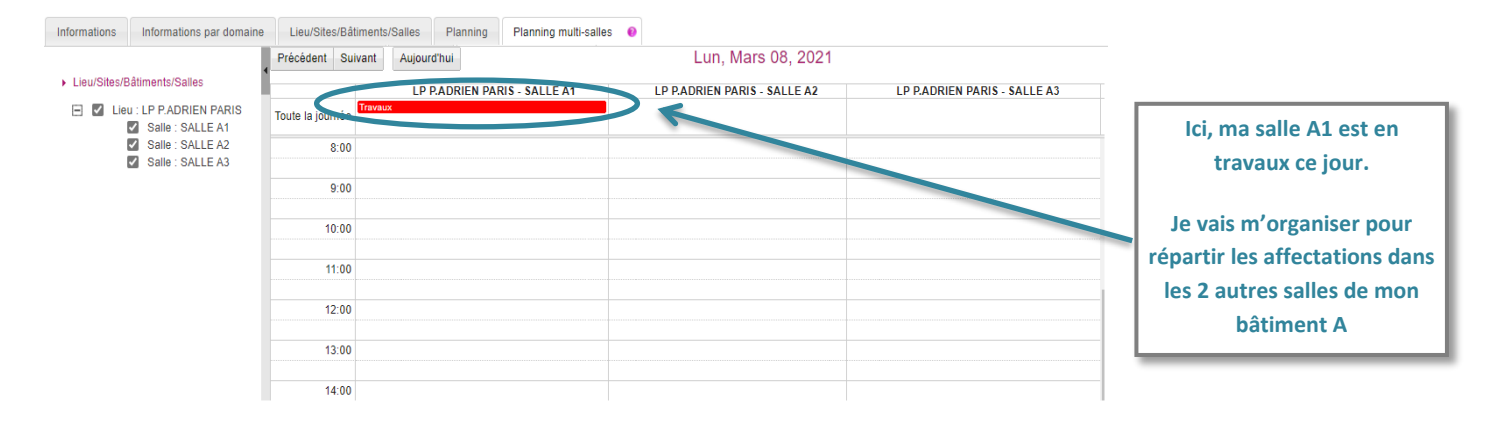